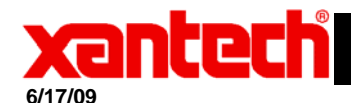

## **REER** Application Advisory

Assemblies Universal Dragon Software Palette

Affected:

- **Symptom:** Unable to edit, add, or remove entries in Universal Dragon.
- Solution: Troubleshooting steps:
	- 1) First see if the bci.mdb file is set to read only.
		- a. In windows XP go to the **C:\Documents and Settings\All Users\Application Data\Xantech Corporation\Universal Dragon\2.3\** folder.
		- b. In Windows Vista go to the **C:\Users\All Users\Xantech Corporation\Universal Dragon\2.3\** folder.
		- c. Right click on the bci.mdb file and select "Properties".

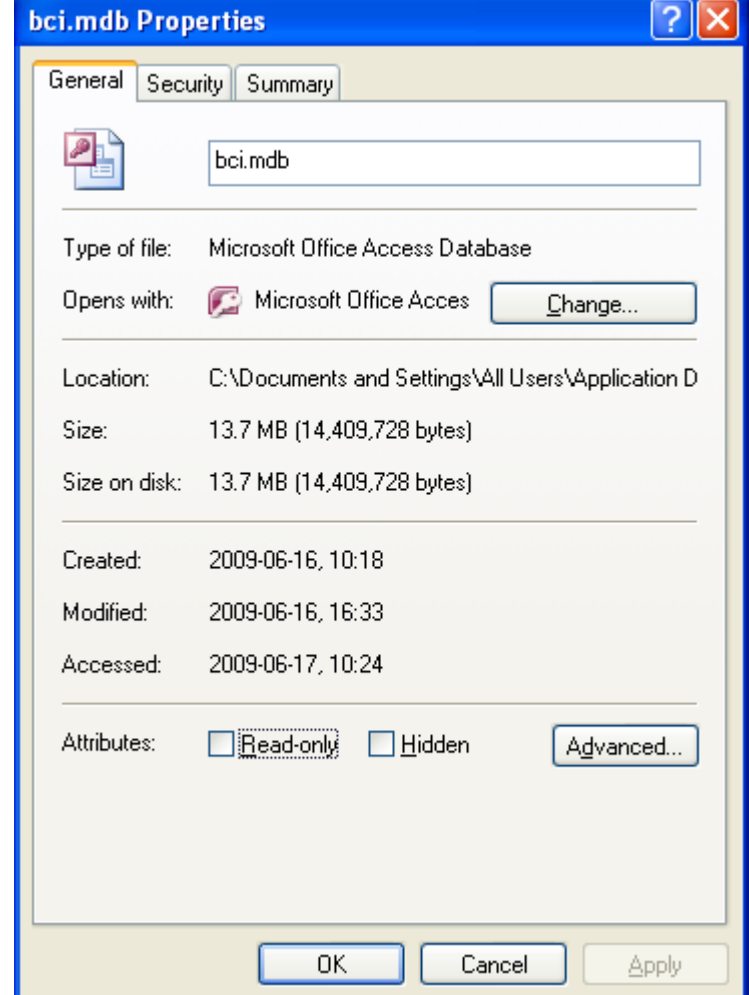

- d. If the "Read Only" attribute is checked, uncheck it and click OK
- e. If the file is not set to read only and you are still unable to make changes to your palette in Universal Dragon, proceed to step 2.
- 2) With Universal Dragon closed, delete all files in the **C:\Users\All Users\Xantech Corporation\Universal Dragon\2.3\** folder (if using Windows Vista) or **C:\Documents and Settings\All**

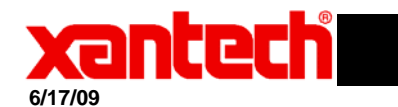

## **Application Advisory**

## **Users\Application Data\Xantech Corporation\Universal Dragon\2.3\** (if using Windows XP).

- 3) Download a clean version of the BCI file at **http://www.xantech.com/bci.mdb** and save it to the **C:\Users\All Users\Xantech Corporation\Universal Dragon\2.3\** folder (if using Windows Vista) or **C:\Documents and Settings\All Users\Application Data\Xantech Corporation\Universal Dragon\2.3\** (if using Windows XP).
- 4) Restart Dragon and in edit mode you should now be able to edit, add, and remove entries.